Esempio 1: STILE\_1.HTML

Cambiare il colore di sfondo delle celle di una tabella in base al contenuto (il colore deve rispecchiare il colore della frutta)

```
<html>
<head>
      <style>
               table { border-collapse:collapse; } 
               td { border: 1px solid #d4d4d4; padding: 7px 5px; }
                .verde { background-color:#00FF00; } 
                 .arancione{ background-color:#FF6600; }
                .giallo{ background-color:#FFFF00; }
                .rosso{ background-color:#FF0000; }
      </style>
</head>
<body>
     <table>
         <tr>
              <td class="verde" >Anguria</td>
              <td class="arancione" >Arancia</td>
              <td class="giallo" >Banana</td>
        \langle/tr>
         <tr>
              <td class="rosso">Ciliege</td>
              <td class="giallo">Limone</td>
              <td class="verde">Kiwi</td>
        \langle/tr>
     </table>
</body>
</html>
```
## Ci sono **6 "regole di stile"** :

**le prime 2** si applicano a **tutti** i tag <TABLE> e <TD>, quindi a tutte le tabelle presenti e a tutte le celle

**le altre 4** si applicano ai **gruppi** di celle identificati dall'attributo **class**(Vi sono 4 gruppi : rosso, giallo,verde e arancione)

RISULTATO :

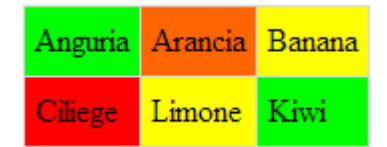

Esempio 2: STILE\_2.HTML

Cambiare la dimensione del carattere e lo spessore(grassetto)

```
<html>
        <head>
                <style>
                      table{ border-collapse:collapse; }
                      td{ border: 1px solid #d4d4d4; padding: 7px 5px; }
                      .t1{ font-size: 16px; }
                      .t2{ font-size: 24px; }
                      .t3{ font-size: 32px; font-weight: bold; }
                </style>
        </head>
        <body>
             <table>
                  <tr>
                      <td class="t3" >Anguria</td>
                      <td class="t2" >Arancia</td>
                      <td class="t1" >Banana</td>
                 \langle/tr>
                  <tr>
                      <td class="t1">Ciliege</td>
                      <td class="t2">Limone</td>
                      <td class="t3">Kiwi</td>
                 \langle/tr>
             </table>
        </body>
</html>
```
Ci sono **5 "regole di stile"** :

**le prime 2** si applicano a **tutti** i tag <TABLE> e <TD>, quindi a tutte le tabelle presenti e a tutte le celle

**le altre 3** si applicano ai **gruppi** di celle identificati dall'attributo **class**

RISULTATO :

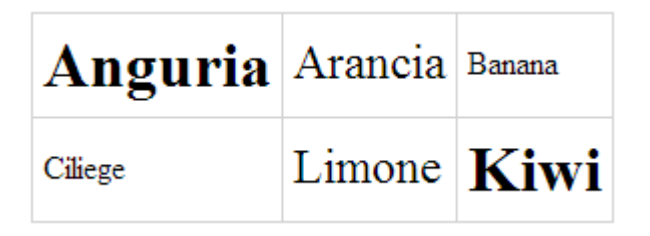

Esempio 3: STILE\_3.HTML

Cambiare la dimensione e colore del carattere

```
<html>
       <head>
              <style>
                     p{ font-size: 16px;}
                     .medium{ font-size: 24px;}
                     .big{font-size: 42px;}
                     #news{ color: blue; }
                     #tit_news{ color: red; font-size: 50px; }
              </style>
       </head>
       <body>
              <h1 class="big">Ciao</h1>
              <p>Come stai?</p>
              <h1 id="tit_news" class="medium">News</h1>
              <p id="news">News....</p>
              <h1 id="tit_3" class="big">Ciao</h1>
              <p>Come stai?</p>
              <h1 class="medium">Ciao</h1>
              <p>Come stai?</p>
              <h1 class="big">Ciao</h1>
              <p>Come stai?</p>
       </body>
</html>
```
Ci sono **5 "regole di stile"** :

**la prima** si applica <sup>a</sup>**tutti** i tag <P> ovvero a tutti i paragrafi

**la 2° e la 3°** si applicano ai **gruppi** di celle identificati dall'attributo **class**

**la 4° e la 5°** si applicano **ai soli tag individuati** dall'attributo **id** (ovvero a singoli elementi)

NOTARE CHE:

**Le regole 4 e 5** si "**aggiungono**" **alle regole precedenti** 

**la regola 5** "**sovrascrive**" l'attributo **font-size** che da **24px** diventa **50px** 

RISULTATO:

## **Ciao**

Come stai?

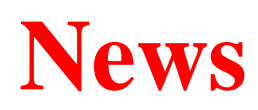

News....

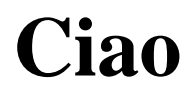

Come stai?

**Ciao**

Come stai?

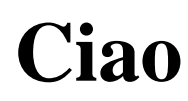

Come stai?